# This is how to send a Peer-to-Peer message:

### COMPOSE AND POST THE P2P MESSAGE

- a) In the top line **From**:<your call sign> **Send a**s: Peer-to-Peer Message.

  Do this *first* so you don't forget later.
- **b)** Enter the destination call sign **To**:<destination call sign>.
- c) Enter the **Subject** and content as you see fit make a joke or limerick if nothing else, or **Select a template** like a weather report.
- d) Post it to the Outbox.

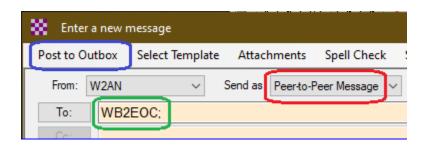

## 2. OPEN A Vara FM P2P SESSION AND SEND THE MESSAGE

a) Open a Vara FM P2P session.

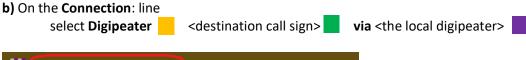

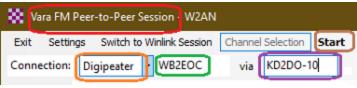

c) Click on Start

#### Remember:

You must enter the destination call sign in two places, - the message and the session Select Digipeater and give its call sign following "via"

Flip over (next page) to see where the Vara FM P2P session is located.

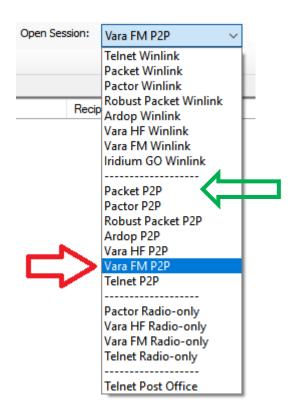

Or to send using Packet P2P instead of VARA. This will use SoundModem by UZ7HO instead of VARA

## 3. OPEN A Packet P2P SESSION AND SEND THE MESSAGE

a) Open a Packet P2P session. Find it at the green arrow above.

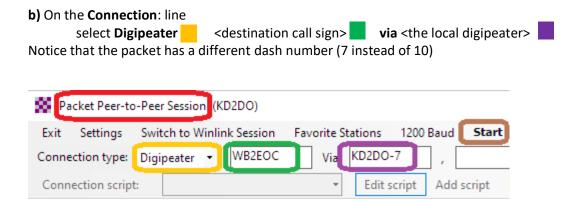

c) Click on Start

No license and therefore no money is needed to operate Packet - either Email or P2P